## Página para pruebas de texto

Al entrar en la página aparecerán arriba tres botones con los colores (rojo, verde y azul) y textos que se ven en el ejemplo, luego la frase "0 cambios realizados" y debajo un texto cualquiera escrito en negro sobre blanco, por ejemplo:

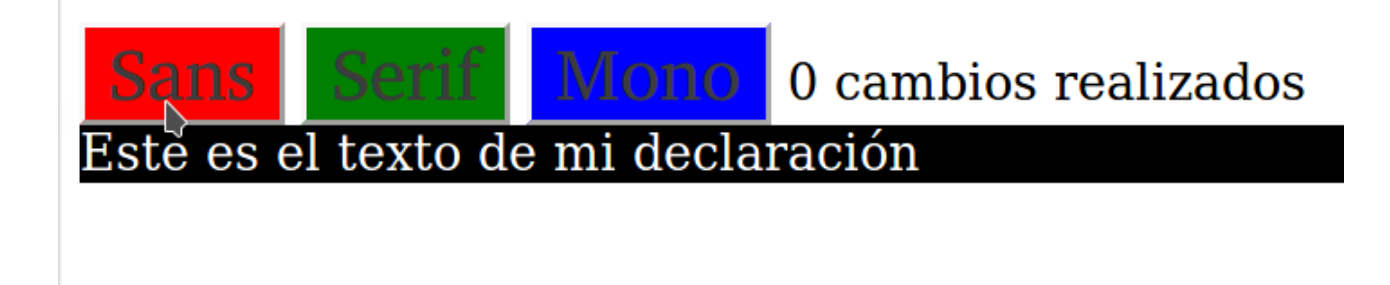

Cuando el usuario pulse en uno de los botones, el tipo de letra del texto que está debajo (y sólo ése) cambiará al del nombre del botón, el color del fondo de ese texto (y sólo de él) pasará a ser el del botón, el botón pulsado desaparecerá y la frase detrás de los botones subirá el número de 0 a 1. Por ejemplo, si pulsa el botón rojo Sans, debe quedar:

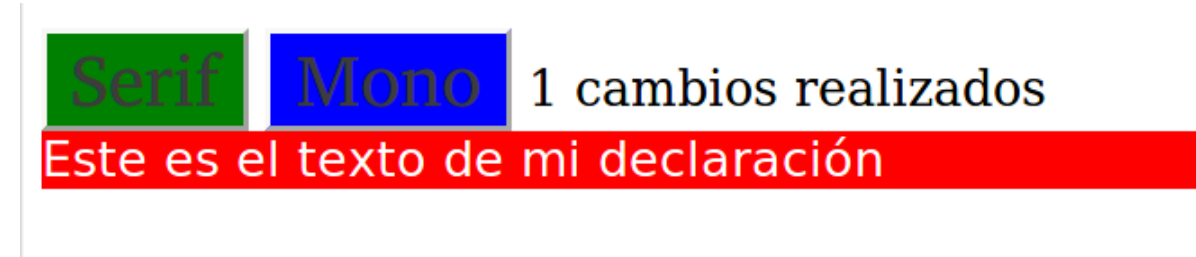

Pulsando cualquiera de los botones visibles, siempre pasa:

- La frase de debajo, y sólo ella, cambia la fuente al nombre del botón y el color de fondo al del botón
- El botón pulsado desaparece
- **Reaparece el botón que estaba oculto**
- Sube la cuenta de cambios realizados

A partir de la quinta pulsación, incluida, ya no sigue contando, sino que pone "Muchos" Por ejemplo si el cuarto cambio ha sido pulsando el botón azul "Mono", estará:

**TONO** Muchos cambios realizados

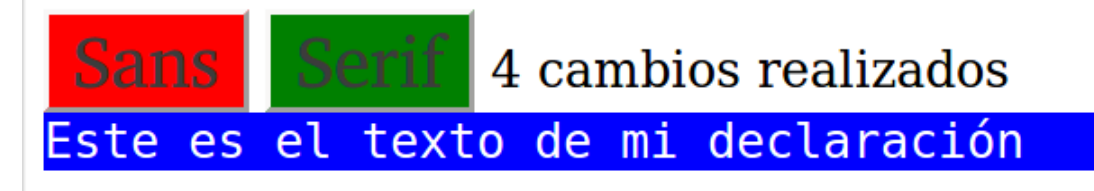

Si entonces pulsamos el botón verde "Serif", debe quedar:

Este es el texto de mi declaración